# **MEMBANGUN** *E-LEARNING*  **UNTUK MENINGKATKAN MUTU PROSES PENDIDIKAN DI STT"ADISUTJIPTO" YOGYAKARTA MENGGUNAKAN KONSEP WEB TEMPLATE**

**Hero Wintolo, ST., M.Kom** 1) **Dra. Titien Sediartie, MT**2)

<sup>1)</sup> Teknik Informatika STT"Adisutjipto" Yogyakarta Jl. Janti, Blok-R, LANUD Adisutjipto Yogyakarta email : tf\_stta@telkom.net <sup>2)</sup> Teknik Informatika STT"Adisutjipto" Yogyakarta Jl. Janti, Blok-R, LANUD Adisutjipto Yogyakarta

## **ABSTRACT**

Proses pendidikan di Indonesia secara umum hingga saat ini mengharuskan kehadiran atau tatap muka baik pendidik atau peserta didik. Hal ini memiliki kelemahan dan kelebihan, dalam penelitian ini cenderung dibahas sisi kelemahannya yaitu keterbatasan ruang dan waktu pendidik atau peserta didik, serta adanya budaya malu yang berlebihan sehingga menghambat proses pendidikan bagi peserta didik. Dengan menggunakan sistem pendidikan berbasis internet atau *e-learning* diharapkan permasalahan yang ditimbulkan dari proses pendidikan tersebut akan terselesaikan.

*E-Learning* yang dirancang dalam penelitian ini tidak sama dengan *e-learning* yang sudah ada di internet, *e-learning* ini dirancang agar dapat digunakan oleh pendidik atau dosen, yang tidak dapat merancang web dengan menggunakan bahasa pemrograman, dapat membuat web site yang digunakan sebagai media *elearning*. Teknik ini dikenal dengan nama *web template*.

Sekolah Tinggi Teknologi Adisutjipto (STTA) Yogyakarta dalam menyelenggarakan pendidikan juga mengharuskan kehadiaran bagi pendidik dan peserta didiknya. Sampai saat ini belum ada media e-learning yang digunakan dalam menaikkan citra perguruan tinggi berbasis kedirgantaraan ke masayarakat. Dengan penelitian ini diharapkan proses pendidikan di STTA dapat semakin maju dan bermanfaat bagi kehidupan berbangsa dan bernegera.

#### **Key words**

*E-Learning*, *web template* dan STTA Yogyakarta

# **1. Pendahuluan**

Kecepatan perkembangan teknologi informasi di Indonesia yang sangat cepat ternyata tidak berbanding lurus dengan kecepatan peningkatan sumber daya manusianya. Ibarat sebuah mobil Formula 1 tetapi dikendarai oleh seseorang yang baru belajar naik mobil, infrastruktur teknologi informasi yang telah berkolaborasi dengan teknologi telekomunikasi yang menghasilkan sebuah maha karya perpindahan informasi dalam hitungan mili detik ternyata tidak dimanfaatkan secara maksimal oleh para penggunanya. Contoh jaringan telepon seluler yang memiliki kecepatan akses data yang sangat cepat hanya dimanfaatkan untuk bertukar pesan melalui SMS. Demikan juga pada bidang pendidikan, infrastruktur jaringan internet yang sangat canggih memang telah banyak merambah institusi pendidikan di Indonesia mulai dari sekolah dasar hingga perguruan tinggi tetapi dari segi pemanfaatnya belum optimal, misal pemanfaatan teknologi internet untuk mencari bahan ajar yang bersumber pada institusi pendidikan di luar negeri, akibatnya proses pendidikan yang dilakukan terhadap anak didik di Indonesia juga belum optimal.

Proses pendidikan di Indonesia sejak jaman Belanda hingga sekarang ini telah mengalami pasang surut bila ditinjau dari hasil prosesnya yaitu manusia Indonesia. Memang kita tidak dapat menyalahkan para punggawa pendidikan di Indonesia sehingga menghasilkan manusia yang tidak dapat mengfungsikan otaknya dengan sempurna, tidak kritis, tidak dapat mengembangkan kepribadiannya dan lain-lain. Proses pendidikan yang telah kita alami sampai saat ini adalah keharusan adanya tatap muka antara murid dengan guru atau antara mahasiswa dengan dosen. Bagi murid atau mahasiswa yang mempunyai kecerdasan diatas rata-rata hal ini tidak begitu bermasalah, artinya jika murid atau mahasiswa tersebut kehabisan bahan ajar yang disajikan oleh guru atau dosennya, dapat menggunakan teknologi internet untuk menambah porsi pengetahuannya. Tetapi bagiamana dengan murid atau mahasiswa yang kecerdasannya dibawah rata-rata yang ditambah lagi dengan budaya malu yang berlebihan sehingga takut atau malu untuk bertanya atau konsultasi dengan guru atau dosen? Tentu kita tidak dapat memaksakan para murid atau mahasiswa tadi untuk mengikuti teman-temannya yang kecerdasannya diatas rata-rata, harus ada solusi untuk mengatasinya yaitu *E-Learning*.

*E-Learning*, atau pembelajaran berbasis elektronik sudah lama dikenal di Eropa dan Amerika sebagai sarana untuk belajar. Metode pembelajaran ini bermacam-macam, mulai dari tanyangan film fiksi ilmiah hingga film dokumenter, atau pemanfaatan teknologi internet yaitu pencarian bahan ajar sampai telekonferensi menggunakan jaringan telepon seluler. Dari beberapa metode pembelajaran *E-Learning* ini ada satu akar persamaannya, yaitu tidak adanya tatap muka secara langsung antara murid dengan guru atau mahasiswa dengan dosen di dalam kelas, sehingga bagi murid atau mahasiswa yang malu bertanya secara langsung pada saat tatap muka dapat menggunakan cara lain untuk bertanya. Sehingga proses pembelajaran tidak lagi memunculkan kesenjangan yang disebabkan oleh masalah kecerdasan otak dan mentalitas para peserta didik.

 Pelaksanaan *E-Learning* yang menggunakan teknologi internet ( WEB SITE ) akan terkendala jika pengetahuan dan pemahaman seorang guru atau dosen tentang internet tidak ada. Sehingga perlu dicarikan solusi agar seorang guru atau dosen yang tidak memahami internet dalam hal ini web site dapat membuat web site untuk *E-Learning* dengan mudah. Solusi itu adalah WEB Template. Dengan menggunakan WEB Template seorang guru atau dosen yang tidak mengusai perancangan WEB dengan menggunakan bahasa pemrograman komputer akan dapat dengan mudah membuat WEB untuk *E-Learning.*

#### **2.** *E-Learning*

Darin E. Hartley [Hartley, 2001] mendifinisikan elearning yang menyatakan bahwa :

" E-Learning merupakan suatu jenis belajar mengajar yang memungkinkan tersampaikannya bahan ajar ke siswa dengan menggunakan media Internet, Intranet atau media jaringan komputer lain". Sedangkan LearnFrame.Com dalam Glossary of e-Learning Terms [Glossary, 2001] menyatakan suatu definisi yang lebih luas bahwa : " E-Learning adalah sistem pendidikan yang menggunakan aplikasi elektronik untuk mendukung belajar mengajar dengan media Internet, jaringan komputer, maupun komputer standalone". Dengan mengacu dua difinisi tersebut dapat diartikan bahawa e-learning merupakan alat bantu atau sarana dan prasarana dalam menunjang kegiatan proses belajar mengajar dengan memanfaatkan perkembangan teknologi informasi dan komunikasi sehingga diharapkan hasilnya akan lebih baik dibandingkan proses belajar mengajar yang menggunakan cara tatap muka langsung antara peserta didik dengan pendidiknya.

## **3. Proses Pendidikan di STT"Adisutjipto" Yogyakarta**

Penyelenggaraan pendidikan di Sekolah Tinggi Teknologi Adisutjipto mengikuti suatu sistem yang dikenal sebagai Sistem Kredit Semester (SKS), yaitu sistem yang menggunakan ukuran satuan kredit semester (sks) sebagai beban mahasiswa dan dosen dalam melaksanakan proses belajar dan mengajar. Bagi mahasiswa yang akan mengikuti proses belajar mengajar maka dia harus terdaftar sebagai mahasiswa STTA dan telah membayar SPP tetap dan variable sebelum ujian tengah semester, jika mahasiswa mengambil matakuliah dalam bentuk praktikum maka mahasiswa tersebut harus membayar uang praktikum.

#### **3.1 Kurikulum**

Kurikulum di setiap Program Studi dibuat berdasarkan peraturan yang berlaku secara nasional yaitu kurikulum berbasis kompetensi, kebutuhan masyarakat, serta misi Sekolah Tinggi Teknologi Adisutjipto**.** Kurikulum Operasional yang diberlakukan di STT "Adisutjipto" merupakan gabungan antara kumpulan kurikulum inti untuk setiap Program Studi dan kurikulum inti berbasis kompetensi yang menunjukkan karakteristik dan kekhususan yang diinginkan oleh Program Studi tersebut. Secara umum setiap Kurikulum mempunyai komposisi sebagai berikut:

- Mata Kuliah Pengembangan Kepribadian (MPK), yaitu kelompok bahan kajian dan pelajaran yang menunjang pembentukan kepribadian dan sikap sebagai bekal mahasiswa memasuki kehidupan bermasyarakat.
- Mata Kuliah Keilmuwan dan Ketrampilan (MKK), yaitu kelompok bahan kajian dan pelajaran yang ditujukan untuk memberikan landasan pembentukan keahlian baik untuk kepentingan profesi maupun untuk pengembangan ilmu dan teknologi.
- Mata Kuliah Keahlian Berkarya (MKB), yaitu kelompok bahan kajian dan pelajaran yang bertujuan menghasilkan tenaga ahli yang menguasai dasar metodologi ilmu.
- Mata Kuliah Berkehidupan (MKP) atau Mata Kuliah Konsentrasi (MKKS), yaitu kelompok mata kuliah

keahlian yang lebih spesifik untuk didalami oleh para mahasiswa.

#### **3.2 Kegiatan Belajar Mengajar**

Kegiatan Belajar Mengajar dilakukan sesuai dengan kalender akademik yang ditetapkan. Setiap mata kuliah dibuat Satuan Acara Perkuliahan (SAP) yang memuat antara lain tujuan perkuliahan, pokok bahasan dan/atau sub pokok bahasan & sasaran belajar, alokasi waktu untuk setiap pokok bahasan, buku sumber yang digunakan (daftar kepustakaan).

Untuk memelihara dan meningkatkan kelancaran dan efektivitas proses belajar mengajar perlu dilaksanakan pemantauan secara berkesinambungan. Pemantauan perkuliahan yang dimaksud terutama menyangkut isi/ materi kuliah yang disajikan, strategi/metode penyajian, frekuensi kehadiran dosen/asisten dan mahasiswa. Dalam rangka pengawasan perkuliahan, jurusan mempergunakan form daftar hadir dan berita acara kegiatan kurikuler. Pada setiap perkuliahan form tersebut diisi oleh dosen/asisten/ketua kelas dan diserahkan kepada Sekretariat Jurusan (Perkuliahan) sesudah selesai melaksanakan perkuliahan (tidak boleh dibawa pulang oleh mahasiswa atau dosen). Perkuliahan harus dilakukan dikampus, pelaksanaan perkuliahan diluar kampus hanya dapat dilakukan atas persetujuan tertulis dari Ketua STTA. Kegiatan tatap muka sekurang-kurangnya dilakukan sebanyak 12 kali dari seluruh kesempatan perkuliahan. Kehadiran mahasiswa dalam kegiatan akademik/ perkuliahan sekurang-kurangnya 70% dari keseluruhan waktu perkuliahan yang diselenggarakan dosen. Bila batasan minimum ini tidak dipenuhi, maka dosen yang bersangkutan berhak untuk tidak mengijinkan mahasiswa mengikuti Ujian Akhir Semester.

Proses pendidikan ini sangat monoton dan selalu mengedepankan seorang dosen sebagai sumber ilmu yang harus diserap oleh para mahasiswa, akibatnya jika dosen tersebut kehabisan ilmu atau bahan kuliah maka mahasiswapun akan memliki kemampuan yang tidak bisa melebihi kemampuan

dosennya. Sehingga diperlukan cara lain yang lebih modern untuk medidik mahasiswa sehingga kemampuannya minimal setara dengan dosennya atau lebih.

## **4.WEB** *Template*

Teknologi informasi yang telah berkolaborasi dengan teknologi komunikasi telah melahirkan konsepkonsep baru yang dapat digunakan untuk menyampaikan sebuah informasi dari sumber informasi kepada orang yang membutuhkan informasi tersebut. Dalam penyampaian informasi ini kadang terjadi kendala ketika seorang yang mempunyai sumber informasi tidak tahu apa yang harus dilakukan untuk menyapaikan informasi yang dimiliki tersebut melalui jaringan internet. Oleh sebab itu konsep WEB *template* yang pada dasarnya mencontoh template dokumen pada sebuah perangkat lunak pengolah kata saat ini sangat dibutuhkan. Sesorang yang mempunyai sumber informasi tersebut dapat dengan mudah merancang WEB tanpa harus berlajar bahasa pemrograman yang digunakan untuk membuat WEB. Tetapi hal ini mungkin akan menimbulkan masalah legalitas dimana tampilan menjadi acuan bahawa perangkat lunak ini buatan siapa dan pemakaiannya memberikan kontribusi royalti atau tidak. Oleh sebab orang yang merancang WEB *template* ini harus mendeklarisakan bahawa perangkat lunak yang dihasilkan ini berbasis open source.

#### **5. Konsep Perancangan Aplikasi** *Web Template*

## **5.1 Diagram Aliran Data**

Pemodelan diagram aliran data merupakan penggambaran sistem sebagai jaringan kerja antar fungsi yang berhubungan satu sama lain dengan aliran dan penyimpanan data. Gambaran sistem dan aliran data ini selanjutnya dapat digunakan untuk mempermudah perancangan sistem.

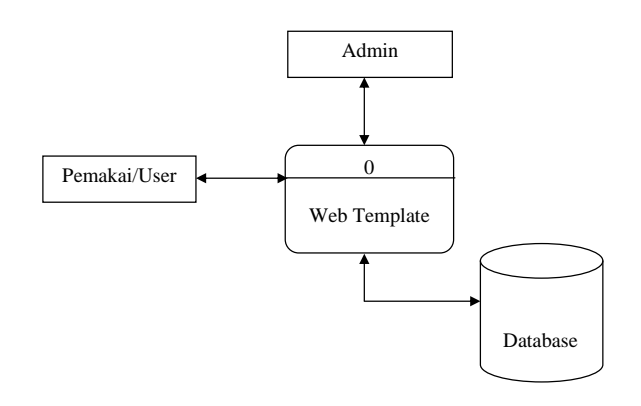

Gambar 1. *Data Flow Diagram (DFD*) level 0

#### *5.2. Entity Relationship Diagram*

ERD(*Entity Relationship Diagram*), lihat gambar 2, yang dirancang sesuai dengan analisa dari DFD level 0. Keberadaan tabel-tabel yang berelasi ini sangat penting terutama tabel yang ada kaitannya dengan tampilan web site sehingga jika terjadi perubahan pada *record* tabel akan mengakibatkan perubahan tampilan dalam bentuk kalimat ataupun gambar ( *Image*) yang digunakan dalam web ELADI.

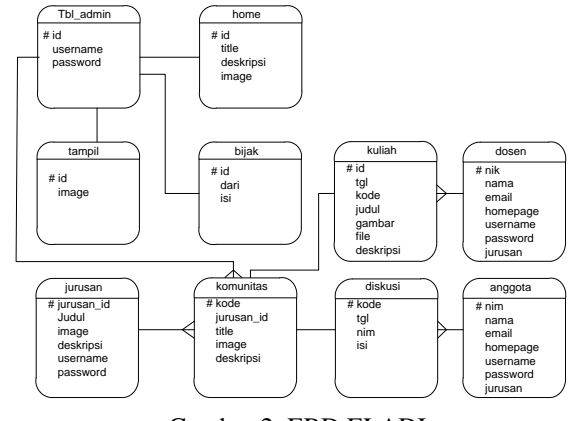

Gambar 2. ERD ELADI

#### **5.3. Cara Uji Coba** *Web Template*

Pengujian *web template* dapat dilakukan sebagai berikut :

- 1. *User* mulai membuka *web browser* dengan mengetik alamat *web template* yaitu http://localhost/hero.
- 2. Selanjutnya terdapat tampilan *web template* ELADI.
- 3. Perubahan data hanya dapat dilakukan oleh admin dan jurusan. Admin memiliki kewenangan yang lebih besar untuk mengubah semua data yang terdapat di

*web template*, yaitu meliputi *home*, komunitas, *change password,* dan *logout*. Caranya dengan memasukkan *login admin*.

4. Perubahan data selesai dan siap untuk di *update* kembali.

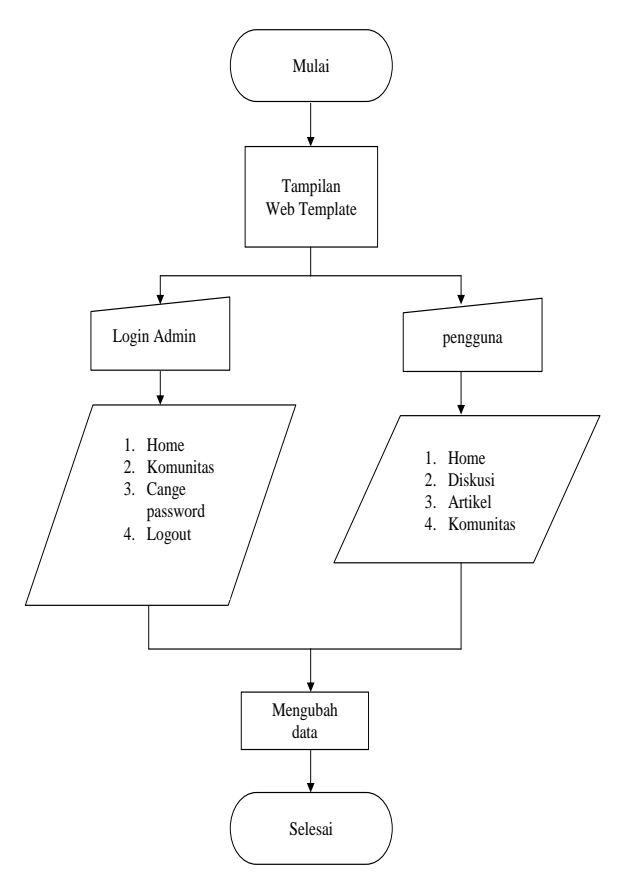

Gambar 3. Diagram Uji Coba

#### **6. Uji Coba Sebagai Pengguna ELADI**

Setelah melakukan perancangan akan tampak hasilnya tampak pada gambar 4., selanjutnya hasil rancangan tersebut diujicobakan dalam *localhost* dan kemudian di analisa.

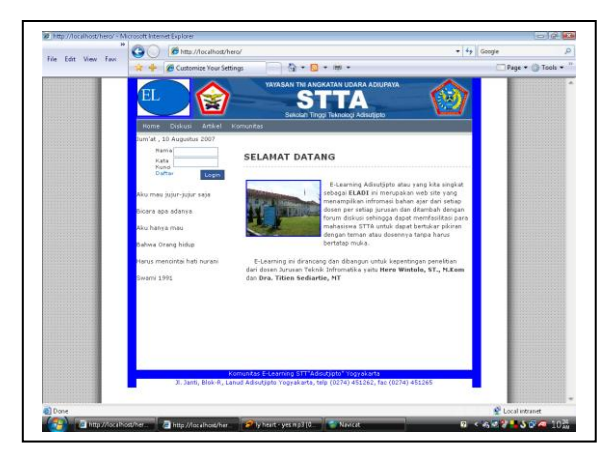

Gambar 4. Tampilan WEB Template ELADI

Pada gambar 4.1., telihat bahwa tampilan WEB Template ELADI sudah berfungsi sebagai sebuah WEB Site yang berguna untuk menyampaikan informasi pendidikan. Tulisan, Komentar dan Gambar dapat diubah dengan cara mengaktifkan halaman administrator. Bagi mahasiswa yang akan memberikan komentar atau berdiskusi dapat mengatifkan halaman **diskusi**, lihat gambar 5. Jika tombol submit ditekan maka akan muncul tampilan disikusi berdsarkan pilihan forumnya. Lihat gambar 4.2. Bagi para mahasiswa ingin mengikuti atau berdiskusi dengan yang lainnya maka harus login terlebih dahulu dengan cara memasukan nama dan kata kunci, jika nama dan kata kunci belum ada maka harus mendaftar terlebih dahulu, lihat gambar 6 dan 7.

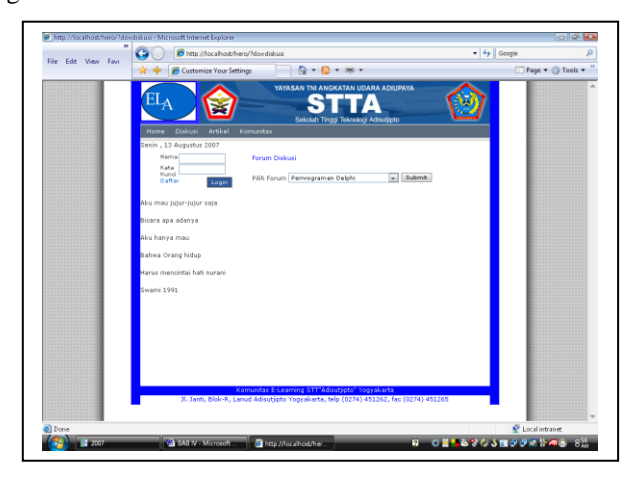

Gambar 5. Pilihan forum diskusi

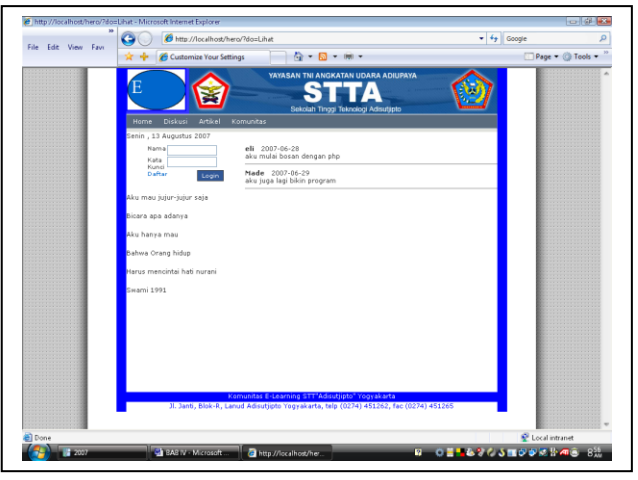

Gambar 6. Forum diskusi

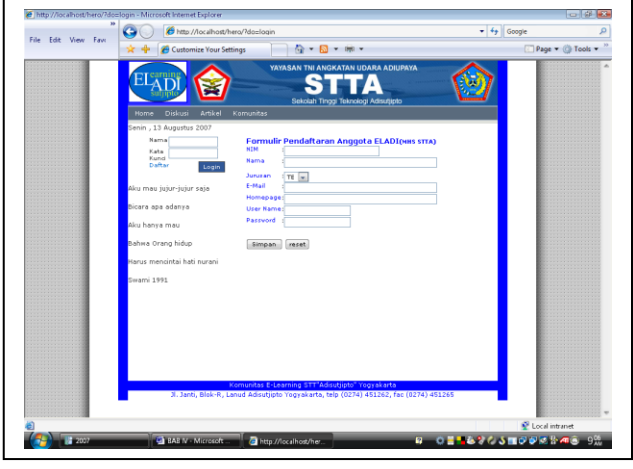

Gambar 7. Tampilan formulir pendaftaran

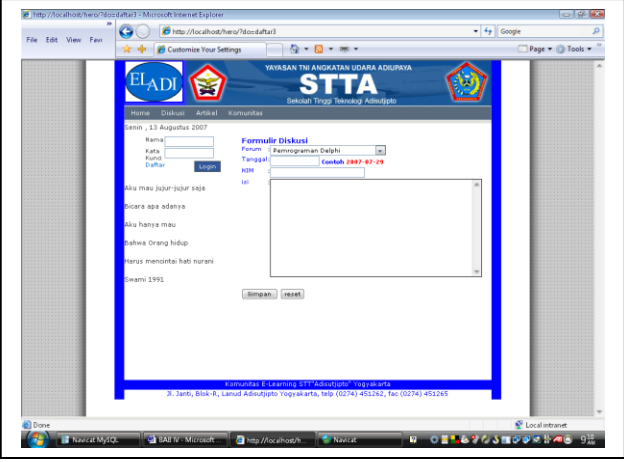

Gambar 8. Formulir diskusi

Setelah melakukan proses pendaftaran ( *Online* ), sekarang dapat mengikuti forum diskusi dengan login berdasarkan nama dan kata kunci yang telah dibuat. Jika login tersebut

berhasil maka selanjutnya mahasiswa atau anggota akan mengisi formulir forum diskusi dan kemudian akan ditampilkan dan dibaca oleh pengunjung ELADI, lihat gambar 8.

Dengan menampilkan forum diskusi ini diharapkan para pengguna ELADI, yaitu mahasiswa, dapat menyampaikan aspirasi, pertanyaan, pernyataan dan menyimpulkan suatu permasalahan yang telah ditentukan oleh dosen yang memamparkan sebuah artikel di dalam web site tersebut tanpa harus berhadapan dengan dosen dan teman sekelas, sehingga rasa sungkan dan malu bertanya yang menjadikan mahasiswa kurang berkembang dalam mengikuti proses pendidikan berkurang secara signifikan.

Forum diskusi mahasiswa ini dikendalikan oleh materi diskusi yang telah dibuat oleh seoarng dosen dalam menu **artikel.** Dengan masuk ke menu artikel seorang dosen dapat melakukan penambahan dan pengubahan sebuah artikel yang dapat diakses oleh mahasiswa, lihat gambar 9 dan 10. Bagi mahasiswa, menu artikel dapat digunakan untuk melihat artikel yang telah dituliskan oleh para dosen di ELADI.

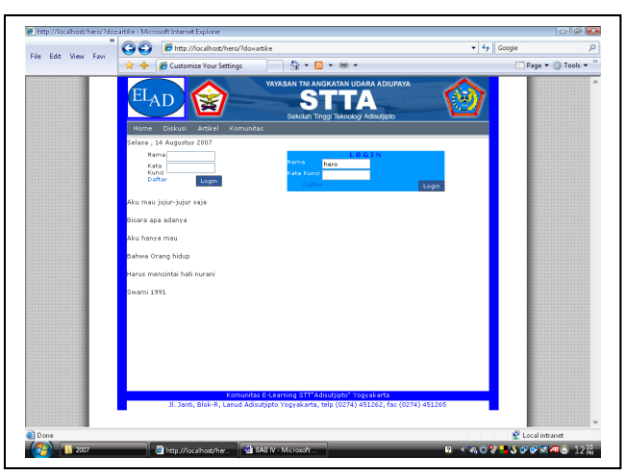

Gambar 9. Tampilan *login* untuk dosen yang akan melakukan penambahan dan pengubahan artikel.

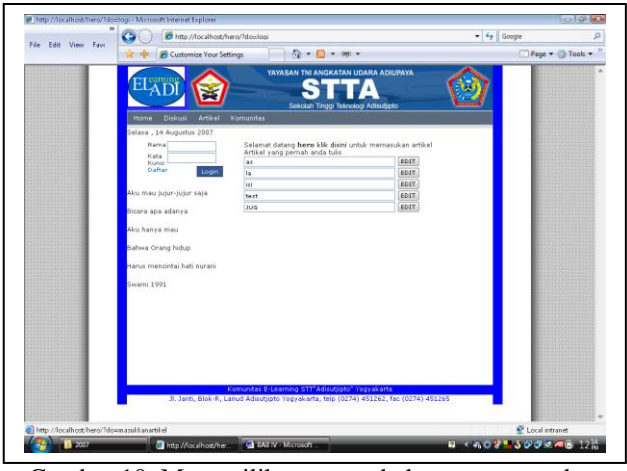

Gambar 10. Menu pilihan mengubah atau memasukan artikel

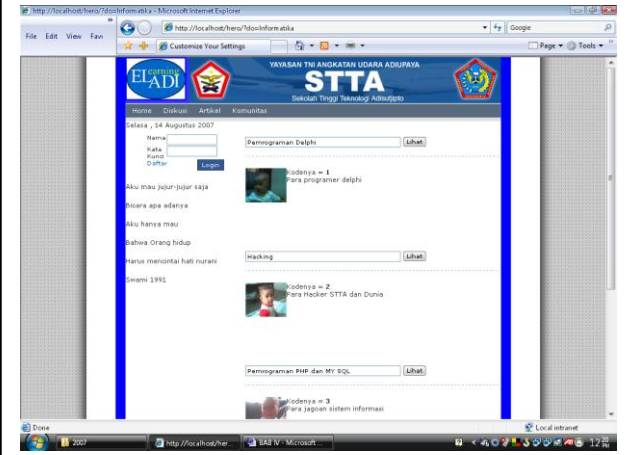

Gambar 11. Pilihan komunitas Informatika yang ada

Jika seorang dosen ingin mengubah artikel yang pernah dituliskan maka tombol **edit** harus dipilih, jika akan memasukan artikel baru pilih tulisan **klik disini.** Pilihan ini dimunculkan jika terjadi diskusi yang memperdebatkan terjadinya kesalah penulisan artikel sehingga harus dibetulkan. Untuk memasukan artikel baru sebaiknya dosen harus melihat menu **komunitas** yang ada dan sudah disediakan oleh admin web template ELADI, lihat gambar 11. Sehingga pada memasukan aritkel baru seorang dosen mengetahui kode dari komunitas yang akan dituju oleh artikel tersebut, lihat gambar 12. Untuk menambah komunitas baru hanya dapat dilakukan oleh pemilik web site ELADI yang dirancang dengan konsep WEB Template sehingga harus ada konfirmasi kepada admin jika ingin

menambah komunitas baru. Serta penambahan dosen yang akan mengaktifkan diri dalam penulisan artikel harus konfirmasi terlebih dahulu kepada admin dari ELADI.

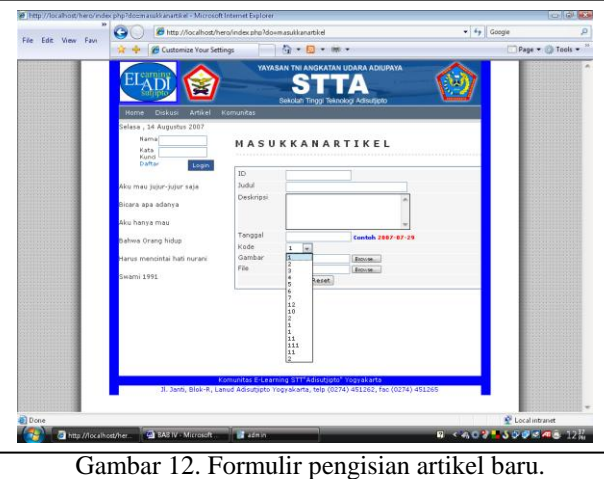

Keaktifan dosen dan mahasiswa tercatat pada setiap komunitas yang diikuti, hal ini dapat dilihat pada gambar 13.

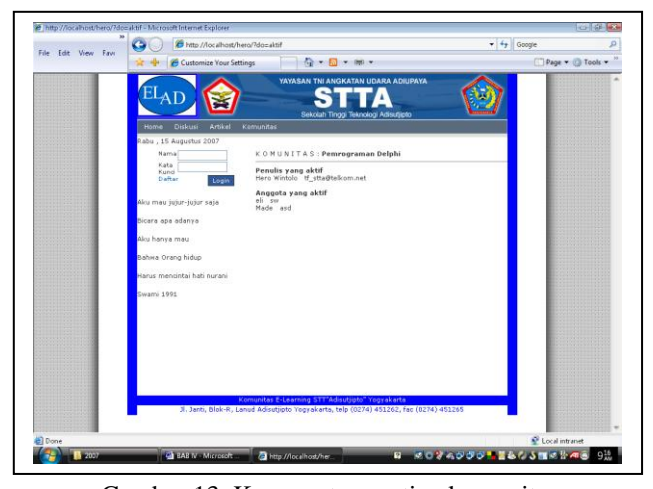

Gambar 13. Keanggotaan setiap komunitas

## **7. Uji coba sebagai administrator ELADI**

ELADI atau ELearning ADIsutjipto dirancang menggunakan konsep web template, sehingga seorang dosen yang ingin merancang sebuah web site untuk kepentingan elearning tidak perlu belajar pemrograman yang digunakan untuk membuat web site. Posisi dosen tersebut menjadi seorang administrator sekaligus sebagai penyaji materi. Sebagai seorang administrator dosen dapat mengubah tampilan, menambah komunitas dan menambah keanggotaan dosen penyaji artikel yang ikut dalam ELADI. Dalam ujicoba ini dosen yang bertindak sebagai administrator harus masuk ke alamat [http://localhost/hero/admin,](http://localhost/hero/admin) selanjutnya jika ELADI akan dipasang ke sebuah WEB Server, maka sebaiknya posisi alamat tersebut diubah demi kepentingan keamanan. Gambar 14. memperlihatkan sebuah menu login bagi administrator ketika alamat tersebut diakses, setelah memasukan username dan password maka akan tampil gambar 15.

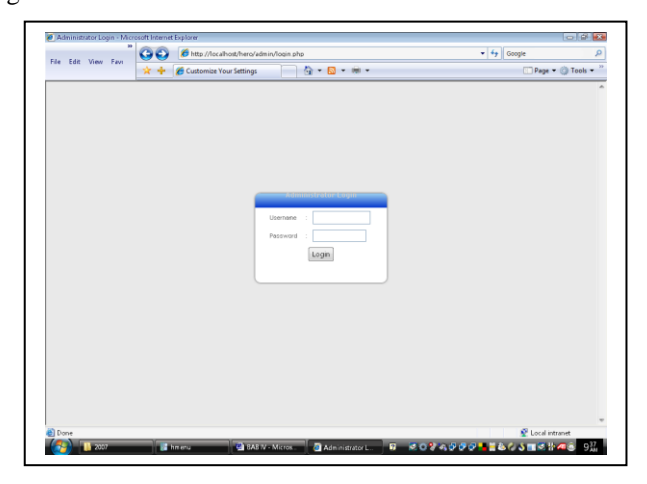

Gambar 14. Tampilan menu login administrator

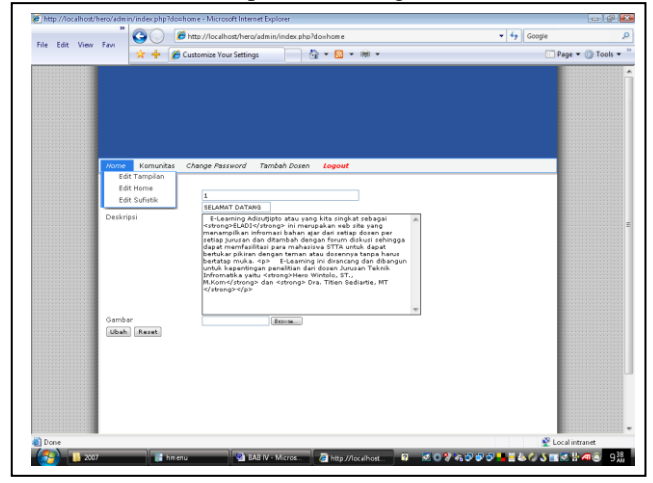

Gambar 15. Tampilan menu untuk mengubah ELADI

Ada 4 menu dan 1 menu untuk keluar ( logout) yang dapat digunakan oleh administrator untuk mengubah tampilan WEB Site ELADI, menu tampilan berisi edit tampilan yang berguna mengubah tampilan header ELADI ( lihat gambar 16), menu home dapat digunakan untuk mengubah tampilan ELADI seperti pada gambar 3. menjadi tampilan lain berdasarkan foto dan kalimat yang mendeskripsikannya (lihat gambar 15). Sedangkan menu ketiga dari menu home adalah menu sufistik, juga dapat diubah isinya (lihat gambar 17).

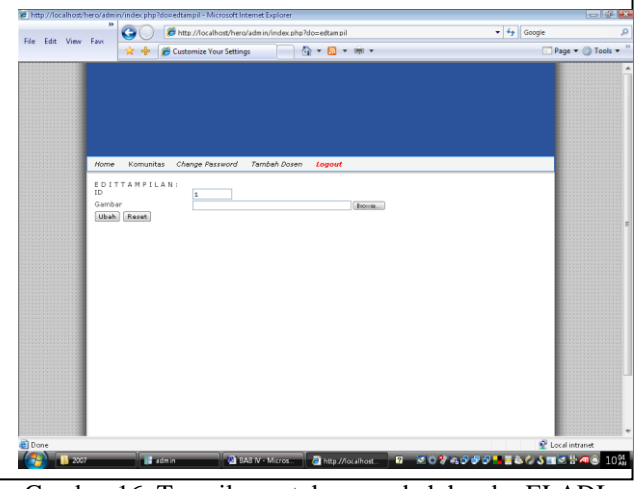

Gambar 16. Tampilan untuk mengubah header ELADI

## **8. Uji coba di Intranet**

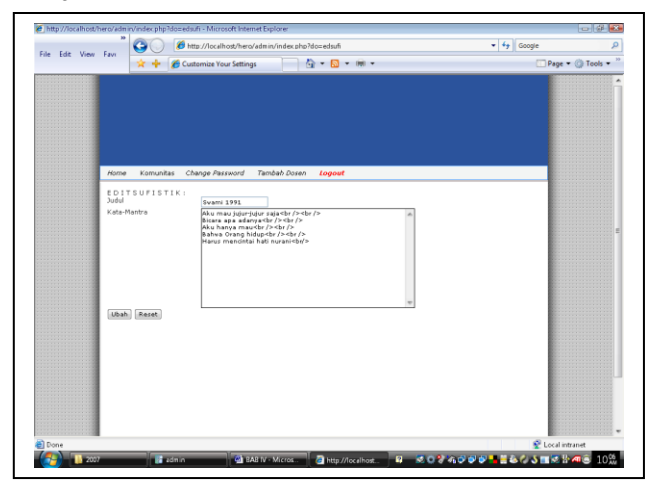

Gambar 17. Tampilan untuk mengubah kalimat sufistik

Komunitas yang tersedia di ELADI sangat tergantung sekali pada administrator, karena sebuah komunitas tidak akan ada jika administrator tidak membuat komunitas tersebut. Ini menjadi entry point dari penelitian ini, bahwa pengendalian atas diskusi dan penyajian artikel sepenuhnya diatur oleh seorang administrator

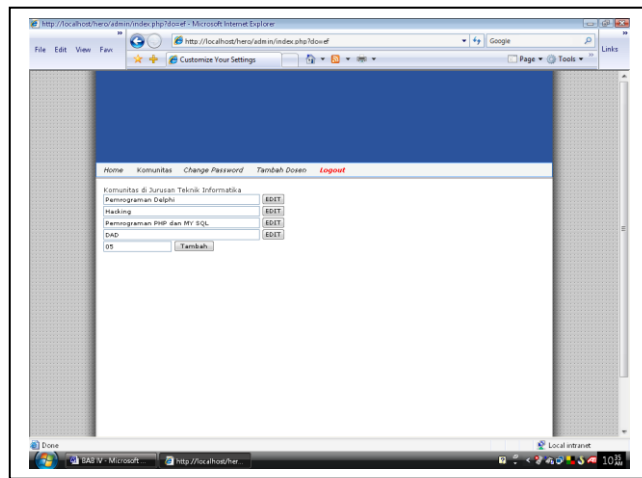

Gambar 18. Tampilan pilihan pengubahan dan penambahan komunitas di bawah Jurusan Teknik Informatika

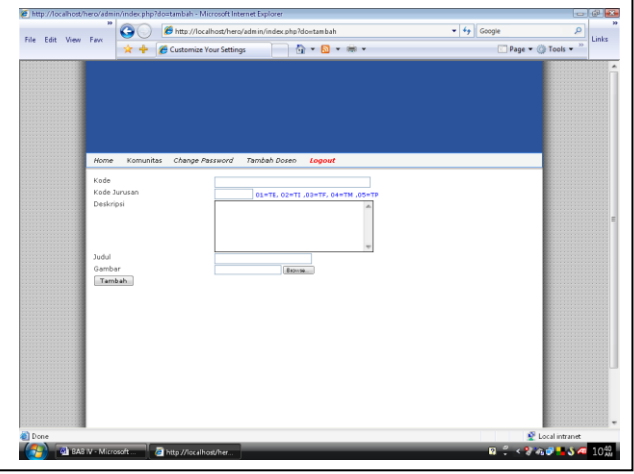

Gambar 19. Tampilan penambahan komunitas

Dengan memanfaatkan menu komunitas pada WEB Template ELADI maka seorang administrator dapat mengubah dan membuat sebuah komunitas, lihat gambar 18 dan 19., tetapi karena penelitian ini dilakukan di STTA maka keberadaan komunitas dibawah jurusan yang ada di STTA, sehingga untuk jurusan tidak dapat diubah atau ditambah baik pada ELADI atau WEB Template.

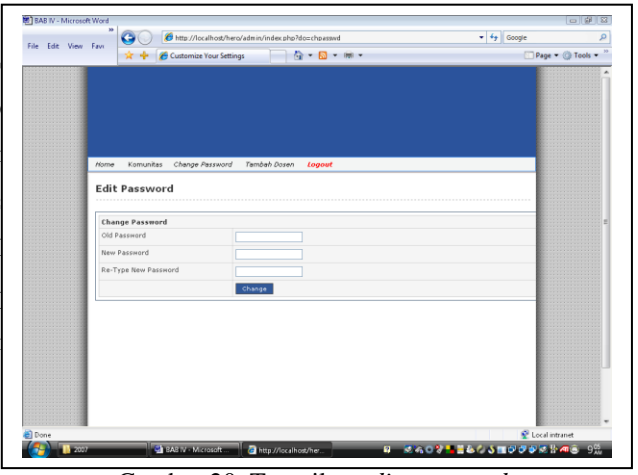

Gambar 20. Tampilan *edit password*.

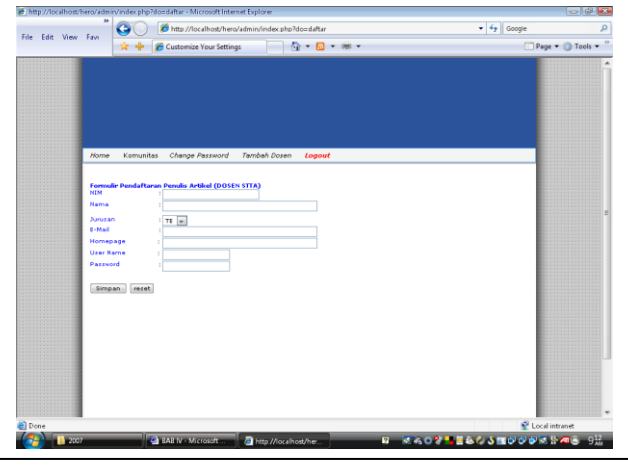

Gambar 21. Tampilan formulir pendaftaran dosen sebagai penulis artikel

Pengubahan password perlu dijadwalkan meskipun secara manual ( lihat gambar 20 ) sehingga untuk masuk sebagai administrator bagi mereka yang tidak memiliki password akan membutuhkan waktu untuk menembus WEB template ELADI. Untuk mengubah password maka seorang admin harus memasukan terlebih dahulu password yang lama, kemudian mengisikan password baru yang nanti akan dipakai, dan mengisikan ulang password baru pada kolom *Re-type new password.* Metode ini biasanya digunakan untuk mengecek apakah ada kesamaan antara kolom *new password* dan *Re-type new password*, serta secara tidak sadarpun orang akan mulai mengingat *password* yang baru tersebut.

# **9. Kesimpulan**

Dari hasil penelitian ini dapat disimpulkan bahwa :

- 1. Institusi pendidikan di Indonesia dari tingkat SD sampai dengan PT harus menggunakan Internet sebagai sarana dan prasarana untuk meningkatkan mutu pendidikan.
- 2. E-Learning dapat dijadikan sarana dan prasarana proses belajar tanpa adanya keharusan bertatap muka dengan guru atau dosen.
- 3. Budaya malu bertanya dan mengemukanan pendapat pada proses pendidikan dapat dihilangkan dengan menerapkan pembelajaran E-Learning.
- 4. E-Learning berbasis WEB Template akan menghilangkan kendala bagi dosen atau guru yang ingin memiliki situs E-Learning sendiri tanpa harus mempelajari bahasa pemrogramannya.

# **10. Saran**

E-Learning berbasis WEB Template ini perlu diujicobakan dalam jaringan internet agar terlihat kecepatannya sama dengan ketika diujicobakan dalam intranet atu tidak, jika lambat maka perlu pemisahan antara WEB Server, File Server dan Database Server.

## **11. Daftar Pustaka**

- 1. Andrew S. Tanenbaum, 2000, "*Computer Network, Prentice Hall*", 4<sup>th</sup> Edition, New York.
- 2. Dublin, L. and Cross, J.," *Implementing eLearning: getting the most from your elearning investment* ", the ASTD International Conference, May 2003.
- 3. James R. Groff and Paul N. Weinberg, " *SQL: The Complete Reference* ", Osborne/McGraw-Hill, 1999
- 4. Luke [Welling,](http://www.informit.com/safari/author_bio.asp@ISBN=0672325845) Laura [Thomson,](http://www.informit.com/safari/author_bio.asp@ISBN=0672325845) " *MySQL Tutorial* "**,** Sams Publishing, 2003
- 5. Luke [Welling,](http://www.informit.com/safari/author_bio.asp@ISBN=0672325845) Laura [Thomson,](http://www.informit.com/safari/author_bio.asp@ISBN=0672325845) " PHP and *MySQL WEB Development* ", Second Edition, Sams Publishing, 2003
- 6. Raghu Ramakrishnan, Johanes Gehrke, "*Database Management Systems*", Second Edition, McGeaw Hill
- 7. Romi Satria Wahono, Strategi Baru Pengelolaan Situs eLearning Gratis, ilmuKomputer.Com, 2003.